## MINNESOTA STATE UNIVERSITY MANKATO

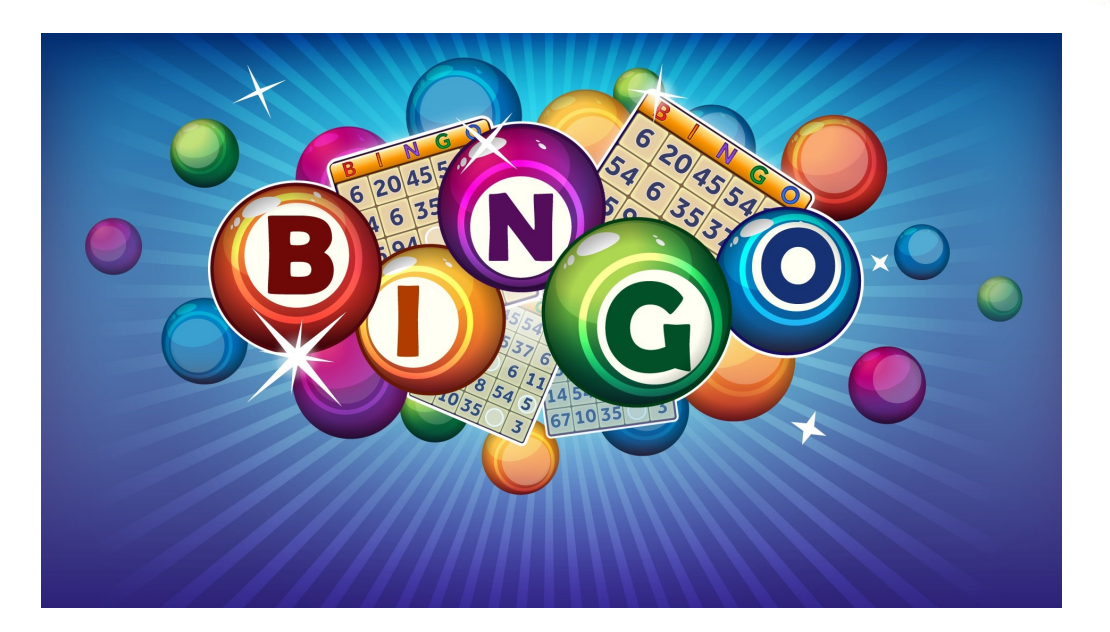

## Instructions

1. Join zoom meeting at this link

<https://minnstate.zoom.us/j/403161725>

2. Go to <https://bingobaker.com/play/3025499>

Click *Generate*

Click *I understand*

Click on spot to mark with an X or clear

- 3. Bingo numbers will be called on zoom
- 4. When you have a BINGO type BINGO in the chat
- 5. Screen shot or turn on video & screen share to confirm winning card.
- 6. If you WIN you will be private chatted with more info.